# **УТВЕРЖДАЮ**

Первый заместитель генерального директора-заместитель но научной работе ФГУП ВНИИФТРИ»

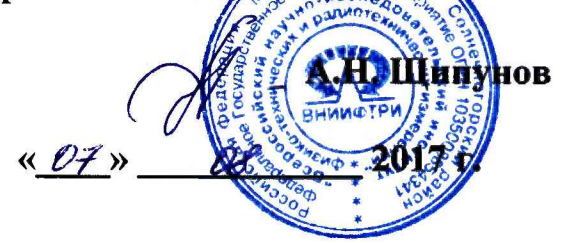

# Импедансометры (тимпанометры) GSI 39

र्

Методика поверки<br>340-0708-17 МП

р.п. Менделеево, 2017 г.

## 1 ВВЕДЕНИЕ

1.1 Настоящая методика распространяется на импедансометры (тимпанометры) GSI 39 (далее - импедансометры), изготавливаемые фирмой «Diagnostic Group LLC dba Grason-Stadler», США, и устанавливает методы и средства их первичной и периодической поверок.

1.2 Интервал между поверками 1 год.

# 2 ОПЕРАЦИИ ПОВЕРКИ

2.1 При поверке выполнять операции, представленные в таблице 1.

Таблица 1

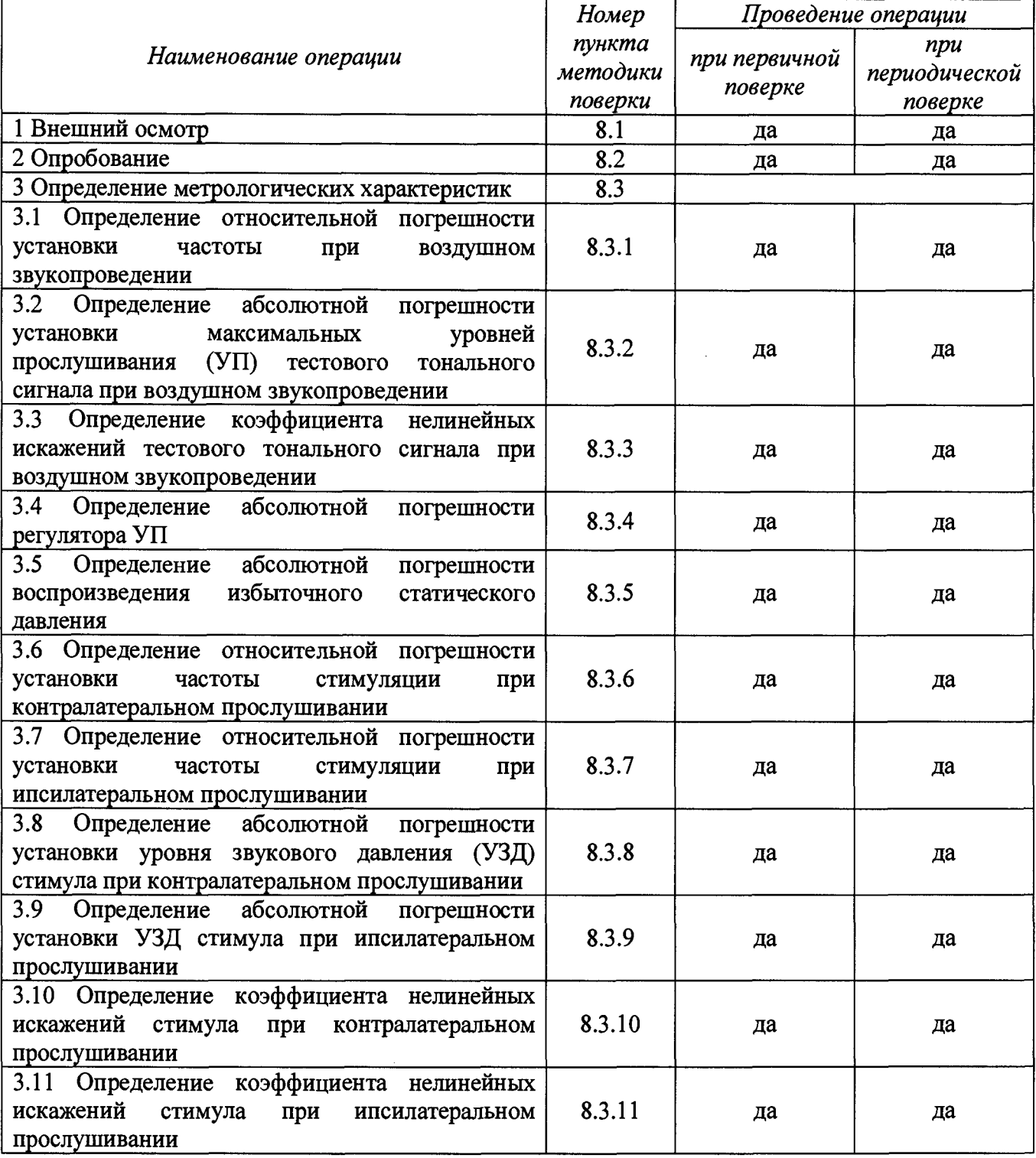

**Продолжение таблицы 1**

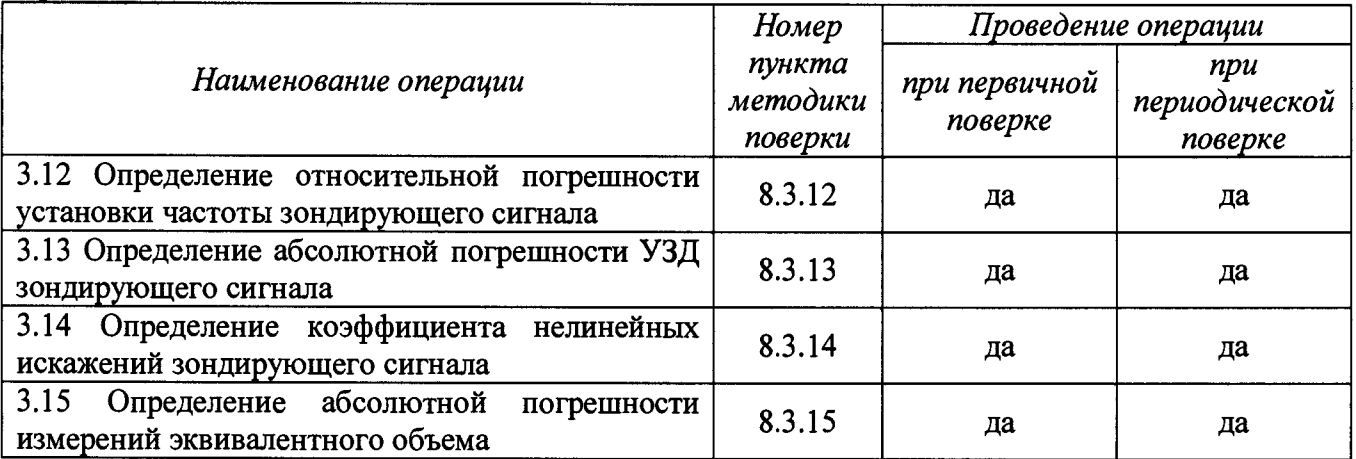

**2.2 При получении отрицательных результатов поверки по любому пункту таблицы 1 импедансометр бракуется.**

### **3 СРЕДСТВА ПОВЕРКИ**

**3.1 При проведении поверки использовать средства измерений и вспомогательные средства поверки, представленные в таблице 2.**

**3.2 Допускается применять другие средства измерений, кроме указанных в таблице 2, обеспечивающие измерение значений соответствующих величин с требуемой точностью.**

**3.3 Все средства измерений должны быть утверждённого типа, исправны и иметь действующие свидетельства о поверке.**

**Таблица 2**

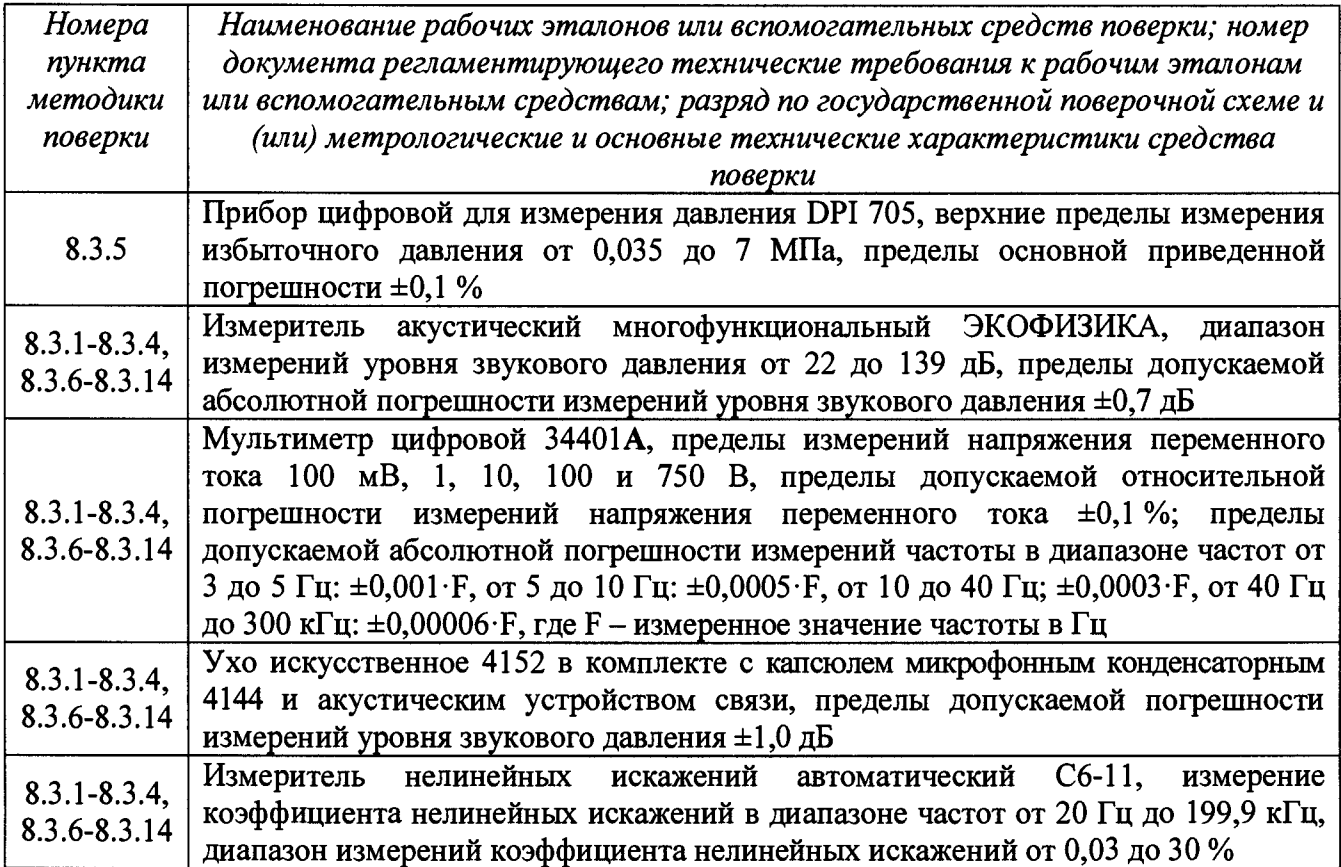

### **4 ТРЕБОВАНИЯ К КВАЛИФИКАЦИИ ПОВЕРИТЕЛЕЙ**

**4.1 К проведению поверки допускается инженерно-технический персонал со среднетехническим или высшим техническим образованием, имеющий опыт работы с электротехническими установками, ознакомленный с руководством по эксплуатации (РЭ) и документацией по поверке и имеющий квалификацию поверителя в области радиотехнических и акустических измерений.**

### **5 ТРЕБОВАНИЯ БЕЗОПАСНОСТИ**

**5.1 При проведении поверки необходимо соблюдать требования раздела «Указание мер безопасности» РЭ импедансометра и средств поверки.**

## **6 УСЛОВИЯ ПОВЕРКИ**

**6.1 Поверку проводить в следующих условиях:**

**- температура окружающего воздуха от 18 до 28 °С;**

**- относительная влажность воздуха от 60 до 80** *%;*

**- атмосферное давление от 98 до 104 кПа.**

**6.2 При поверке должны соблюдаться указания, приведенные в РЭ импедансометров.**

### **7 ПОДГОТОВКА К ПОВЕРКЕ**

**7.1 При подготовке к поверке выполнить следующие операции:**

**- изучить РЭ поверяемого импедансометра и используемых средств поверки;**

**- проверить комплектность поверяемого импедансометра;**

**- проверить комплектность рекомендованных (или аналогичных им) средств поверки, заземлить их (если это необходимо) и включить питание заблаговременно перед очередной операцией поверки (в соответствии со временем установления рабочего режима, указанным в РЭ).**

#### **8 ПРОВЕДЕНИЕ ПОВЕРКИ**

**8.1 Внешний осмотр**

**8.1.1 При проведении внешнего осмотра проверить:**

- **комплектность в соответствии с РЭ;**
- **соответствие внешнего вида импедансометра его РЭ;**

**- отсутствие на импедансометре, соединительных кабелях и разъемах механических повреждений, влияющих на работу импедансометра;**

**- наличие обозначения типа и номера импедансометра;**

**- соответствие надписей и условных обозначений на импедансометре его РЭ.**

**8.1.2 Результаты внешнего осмотра считать положительными, если выполняются требования п.8.1.1.**

**8.2 Опробование**

**8.2.1 При опробовании проверить:**

**- работоспособность органов управления, кнопок выбора функций установки частоты, уровней прослушивания, переключения каналов;**

**- работоспособность функций импедансометров в соответствии с РЭ.**

**8.2.2 Результаты поверки считать положительными, если импедансометр нормально функционирует, органы управления работоспособны.**

#### 8.3 Определение метрологических характеристик

*8.3.1 Определение относительной погрешности установки частоты при воздушном звукопроведении*

**8.3.1.1 Измерения частоты тональных сигналов импедансометров проводить по схеме рисунка 1 с использованием искусственного уха 4152, головного телефона импедансометра, мультиметра в режиме «частотомер», подключаемого к выходу "А" измерителя акустического многофункционального ЭКОФИЗИКА, работающего в режиме «ЭкоЗвук».**

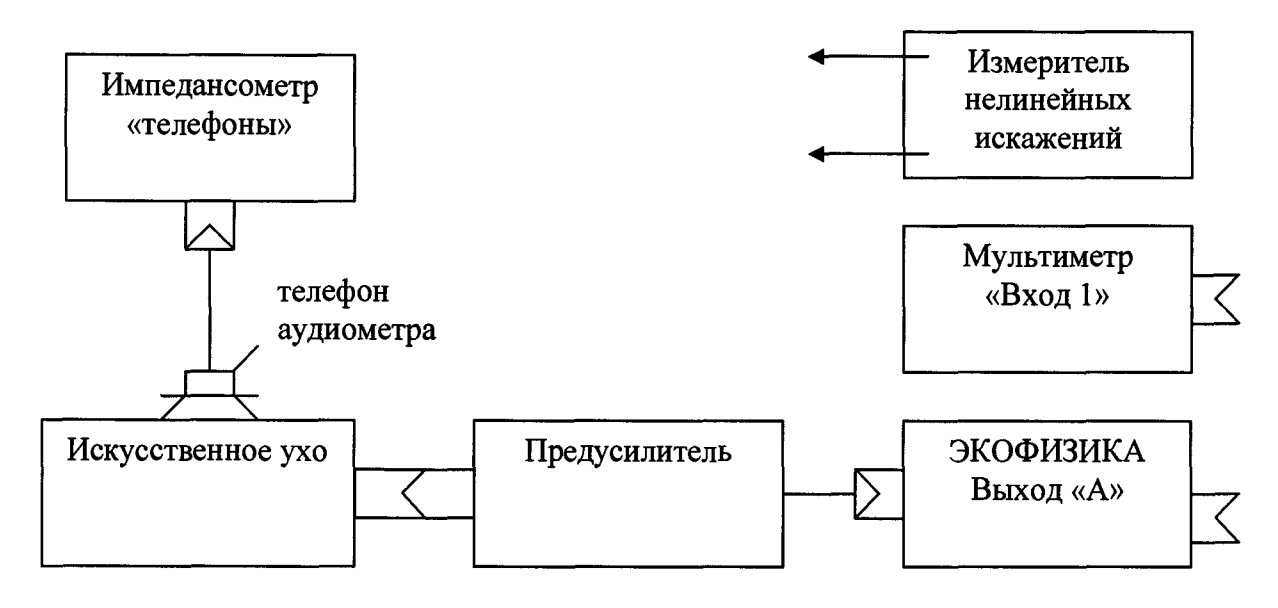

**Рисунок 1**

**8.3.1.2 Провести измерения мультиметром частоты при воздушном звукопроведении в точках: 125, 250, 500, 1000, 2000, 3000, 4000, 6000, 8000 Гц при установленном УП для всех частот 70 дБ, за исключением частоты 125 Гц при установленном УП 50 дБ.**

**Для этого нажатием клавиши «AUD» выбрать режим аудиометрии, затем клавишей управления стимулами (уровни) установить значение УП, тип телефона, клавишей «R» выбрать правый телефон. После этого последовательно установить значения измеряемых частот. Для подачи сигнала нажать клавишу предъявления тона.**

**8.3.1.3 Определить относительную погрешность установки частоты импедансометра на каждой частоте по формуле (1):**

$$
\delta_f = \frac{F_{\text{HSM}} - F_{\text{HOM}}}{F_{\text{HSM}}} \cdot 100\%,\tag{1}
$$

где  $\delta_f$  - относительная погрешность установки частоты;  $F_{\text{HOM}}$  - установленная на импедансометре частота;  $F_{H3M}$  – измеренная мультиметром частота.

**8.3.1.4 Результаты поверки считать положительными, если значения относительной погрешности установки частоты при воздушном звукопроведении находятся в пределах ±2,0 %.**

*8.3.2 Определение абсолютной погрешности установки максимальных УП тестового тонального сигнала при воздушном звукопроведении*

8.3.2.1 Определение абсолютной погрешности установки максимальных УП L<sub>Makc</sub> **тестового тонального сигнала при воздушном звукопроведении проводить по схеме рисунка 1 с использованием искусственного уха 4152 и головного телефона импедансометра на каждой частоте, указанной в таблице 3.**

**8.3.2.2 Нажатием клавиши «AUD» выбрать режим аудиометрии, затем последовательно установить значения измеряемых частот, клавишей управления стимулами (уровни) установить значение УП. Для подачи сигнала нажать клавишу предъявления сигнала.**

8.3.2.3 На установленной частоте измерить УЗД  $L_{\text{H3M}}$  [дБ отн. 20 мкПа] с помощью измерителя акустического многофункционального ЭКОФИЗИКА, работающего в режиме «ЭкоЗвук».

8.3.2.4 Определить абсолютную погрешность установки УП по формуле (2):

$$
\Delta L = L_{\text{H3M}} - L_{\text{MAKC}}\,,\tag{2}
$$

где  $L_{\text{maxc}} = L_{\text{HOM}} + L_{\text{top}}$ ;  $L_{\text{HOM}}$  – номинальный УП импедансометра, дБ;  $L_{\text{top}}$  – опорный эквивалентный пороговый УЗД для телефона, дБ; L<sub>изм</sub> - УЗД, измеренный измерителем акустическим многофункциональным ЭКОФИЗИКА в камере искусственного уха, дБ. Таблица 3

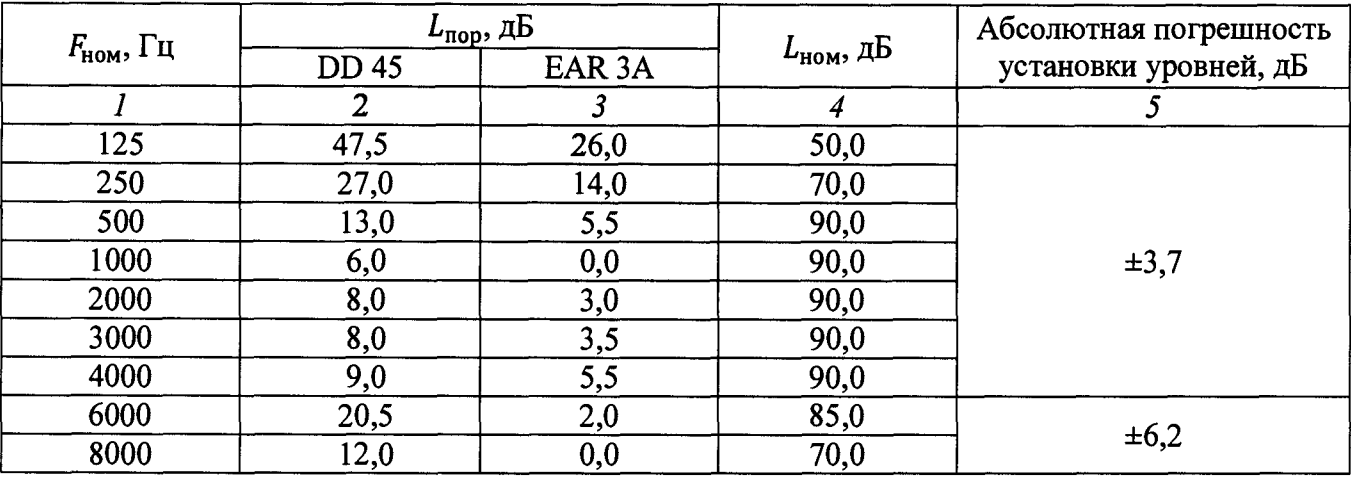

8.3.2.5 Результаты поверки считать положительными, если во всём диапазоне УП полученные значения абсолютной погрешности установки УП находятся в пределах, приведенных в графе 5 таблицы 3.

8.3.3 Определение коэффициента нелинейных искажений тестового тонального сигнала при воздушном звукопроведении

8.3.3.1 Определение коэффициента нелинейных искажений тестового тонального сигнала проводить путем его измерения с помощью измерителя нелинейных искажений, подключаемого к выходу "А" измерителя акустического многофункционального ЭКОФИЗИКА, работающего в режиме «ЭкоЗвук», в соответствии со схемой рисунка 1 с искусственным ухом 4152.

8.3.3.2 Коэффициент нелинейных искажений измерять на частотах  $F_{\text{HOM}}$  и при УП, указанных в таблице 4, для телефонов правого и левого уха.

Нажатием клавиши «AUD» выбрать режим аудиометрии, затем последовательно установить значения измеряемых частот, клавишей управления стимулами (уровни) установить необходимое значение интенсивности, для подачи сигнала нажать клавишу предъявления сигнала.

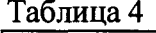

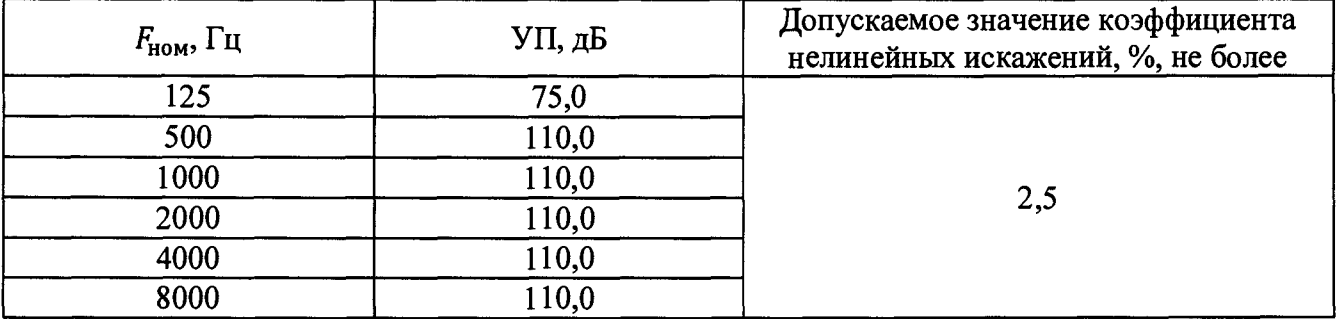

8.3.3.3 Результаты поверки считать положительными, если во всём диапазоне измерений  $F_{\text{HOM}}$ значения коэффициента нелинейных искажений тестового тонального сигнала не превышают 2,5 %.

8.3.4 Определение абсолютной погрешности регулятора УП тестового тонального сигнала

8.3.4.1 Измерения проводить по схеме рисунка 1.

8.3.4.2 Ступени регулировки УП  $\Delta_{cr}$  тестовых сигналов (в децибелах) определить путем вычисления ступени с учетом результатов измерений погрешности установки УП по формуле  $(3):$ 

$$
\Delta_{\rm cr} = L_{\rm H3M\,k+1} - L_{\rm H3M\,k},\tag{3}
$$

где  $L_{\mu 3M\,k+1}$  и  $L_{\mu 3M\,k}$  – УП соответственно при  $(k + 1)$ -м и k-м положениях регулятора уровня, дБ.

8.3.4.3 Измерения провести на частоте 1000 Гц при значениях УП: 90, 85, 80, 75, 70, 65, 60, 55, 50, 45, 40, 35, 30, 25, 20, 15, 10, 5, 0, минус 5 и минус 10.

Нажатием клавиши «AUD» выбрать режим аудиометрии, затем последовательно установить значения измеряемых частот, клавишей управления стимулами (уровни) установить необходимое значение УП. Для подачи сигнала нажать клавишу предъявления сигнала.

8.3.4.4 Абсолютную погрешность регулятора УП (в децибелах) при двух соседних положениях регулятора рассчитать по формуле (4):

$$
\Delta = \Delta_{\rm cr} - \Delta_{\rm cr\,HOM} \,,
$$

 $(4)$ 

где  $\Delta_{\text{CT HOM}}$  – номинальное значение ступени регулировки уровней 5 дБ.

Измерения при УП менее 40 дБ допускается проводить на резисторном эквиваленте импеданса телефона, подключенного к выходу импедансометра.

8.3.4.5 Результаты поверки считать положительными, если во всём диапазоне УП значения абсолютной погрешности  $\Delta$  находятся в пределах  $\pm 1.0$  дБ.

 $8.3.5$ Определение абсолютной погрешности воспроизведения избыточного статического давления

8.3.5.1 Собрать схему в соответствии со схемой рисунка 2.

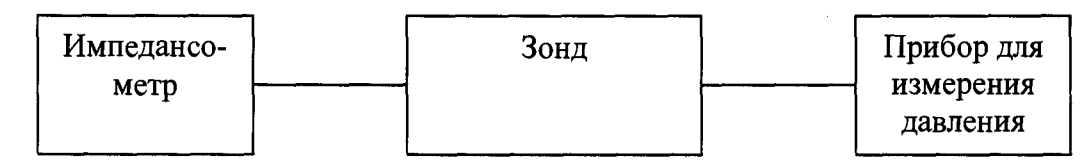

#### Рисунок 2

8.3.5.2 Для определения абсолютной погрешности воспроизведения избыточного статического давления импедансометр перевести в режим «Тимпанометрия» путем нажатия клавиши «ТҮМР». Установить давление таким образом, чтобы показания прибора для измерения давления соответствовали номинальным значениям, после чего записать показания импедансометра. Измерения провести при следующих значениях статического давления, приведенных в таблице 5.

**8.3.5.3 Абсолютную погрешность воспроизведения избыточного статического давления ДР, даПа, определить как разность между показанием импедансометра и номинальным значением по формуле (5):**

$$
\Delta P = P_{\text{H3M}} - P_{\text{H0M}},\tag{5}
$$

**где Ризм - значение избыточного статического давления, отображаемое** импедансометром, даПа; P<sub>ном</sub> - номинальное значение относительного давления, указанное в **графе 3 таблицы 5. Таблица 5**

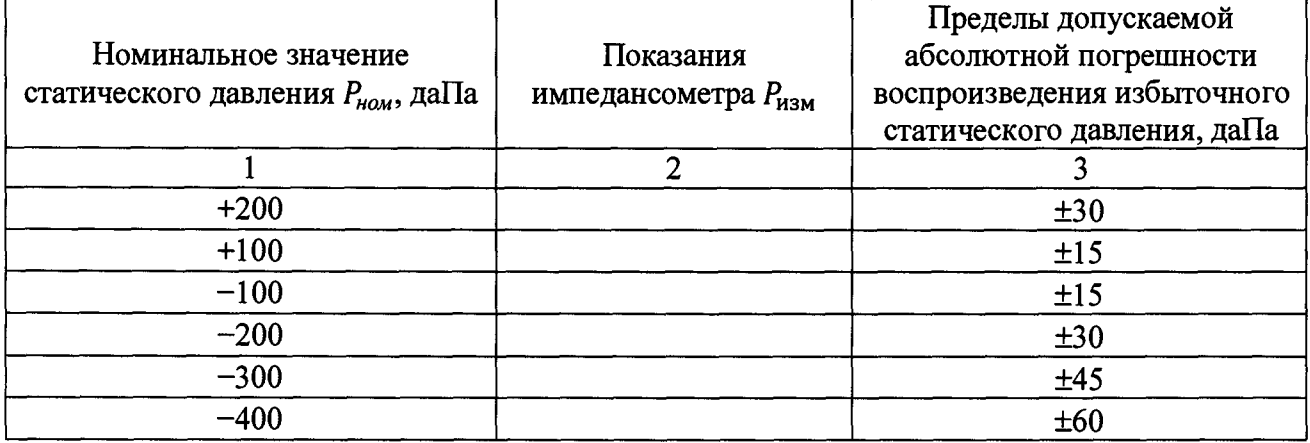

**8.3.5.4 Результаты поверки считать положительными, если значения абсолютной погрешности воспроизведения избыточного статического давления находятся в пределах, указанных в графе 3 таблицы 5.**

*8.3.6 Определение относительной погрешности установки частоты стимуляции при контралатеральном прослушивании*

**8.3.6.1 Собрать схему в соответствии с рисунком 3 с использованием искусственного уха 4152, головного телефона импедансометра, мультиметра в режиме «частотомер», подключаемого к выходу «А» измерителя акустического многофункционального ЭКОФИЗИКА.**

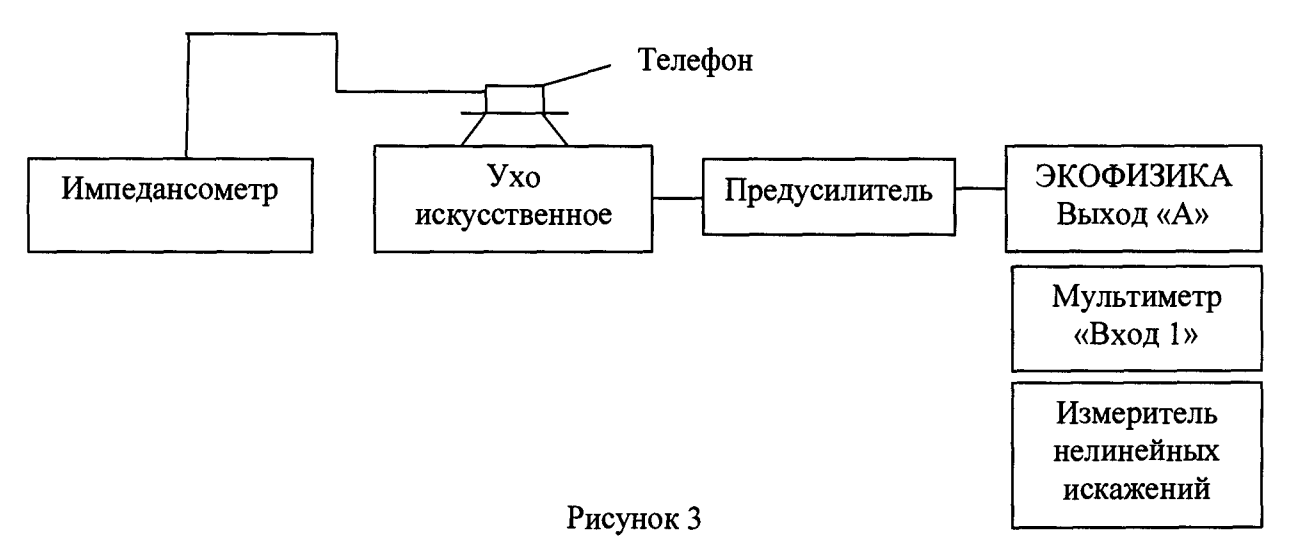

**8.3.6.2 Для определения относительной погрешности установки частоты при контралатеральном прослушивании импедансометр перевести в режим «Тимпанометрия и рефлексометрия» путем нажатия клавиши «TYMP REFLEX». Предварительно отменить ипсилатеральную рефлексометрию, нажав на кнопку «1000 HZ». Затем нажать клавишу «CONTRA», установить частоту стимула равной 500 Гц и подать контралатеральный стимулирующий сигнал. После этого записать значение частоты стимула, измеренное мультиметром. Измерения повторить на следующих частотах: 1 кГц (только для частоты тона 226 Гц), 2 кГц, 4 кГц.**

**8.3.6.3 Относительную погрешность установки частоты стимуляции** *AF, %,* **определить по формуле (1).**

**8.3.6.4 Результаты поверки считать положительными, если значения относительной погрешности установки частоты стимуляции при контралатеральном прослушивании находятся в пределах ±3,0 %.**

*8.3.7 Определение относительной погрешности установки частоты стимуляции при ипсилатеральном прослушивании*

**8.3.7.1 Собрать схему в соответствии со схемой рисунка 4 с использованием искусственного уха 4152, акустического устройства связи, зонда, мультиметра в режиме «частотомер», подключаемого к выходу «А» измерителя акустического многофункционального ЭКОФИЗИКА.**

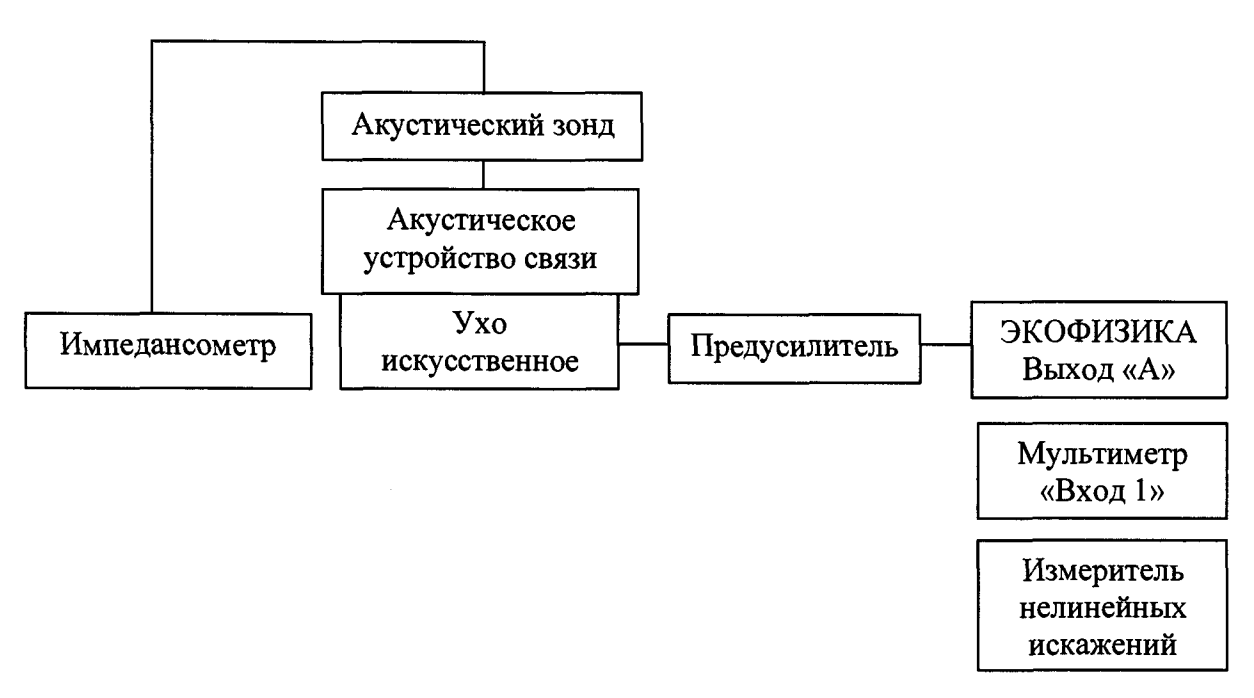

#### **Рисунок 4**

**8.3.7.2 Для определения относительной погрешности установки частоты при ипсилатеральном прослушивании импедансометр перевести в режим «Тимпанометрия и рефлексометрия» путем нажатия клавиши «TYMP REFLEX». Затем нажать клавишу «IPSI», установить частоту стимула равной 500 Гц и подать ипсилатеральный стимулирующий сигнал. После этого записать значение частоты стимула, измеренное мультиметром. Измерения повторить на следующих частотах: 1 кГц (только для частоты тона 226 Гц), 2 кГц, 4 кГц.**

**8.3.7.3 Относительную погрешность установки частоты стимуляции AF, %, определить по формуле (1).**

**8.3.7.4 Результаты поверки считать положительными, если значения относительной погрешности установки частоты стимуляции при ипсилатеральном прослушивании находятся в пределах ±3,0 %.**

*8.3.8 Определение абсолютной погрешности установки уровня звукового давления стимула при контралатеральном прослушивании*

**8.3.8.1 Собрать схему в соответствии с рисунком 3.**

**8.3.8.2 Для определения абсолютной относительной погрешности установки УЗД при контралатеральном прослушивании импедансометр перевести в режим «Тимпанометрия и рефлексометрия» путем нажатия клавиши «TYMP REFLEX». Предварительно отменить ипсилатеральную рефлексометрию, нажав на кнопку «1000 HZ». Затем нажать клавишу «CONTRA», установить частоту стимула равной 500 Гц и подать контралатеральный стимулирующий сигнал. После этого записать значение УЗД стимулирующего сигнала, измеренное с помощью измерителя акустического многофункционального ЭКОФИЗИКА. Измерения повторить на следующих частотах: 1 кГц (только для частоты тона 226 Гц), 2 кГц, 4 кГц.**

**8.3.8.3 Абсолютную погрешность установки уровня звукового давления стимула** *AL,* **дБ, определить по формуле (6):**

$$
\Delta L = L_{u3M} - L_{n\omega} - L_{\text{O3} \text{IV3} \text{A}} \tag{6}
$$

где  $L_{\text{HOM}}$  - номинальный уровень звукового давления стимула (УП), дБ;  $L_{\text{O3TV3II}}$  - опорный **эквивалентный пороговый УЗД, дБ;** *LmM -* **УЗД стимула, измеренный с помощью измерителя акустического многофункционального ЭКОФИЗИКА, дБ.**

**Опорные эквивалентные пороговые уровни звукового давления (ОЭПУЗД) для головных телефонов TDH-39 и искусственного уха 4152 приведены в таблице 6. Таблица 6**

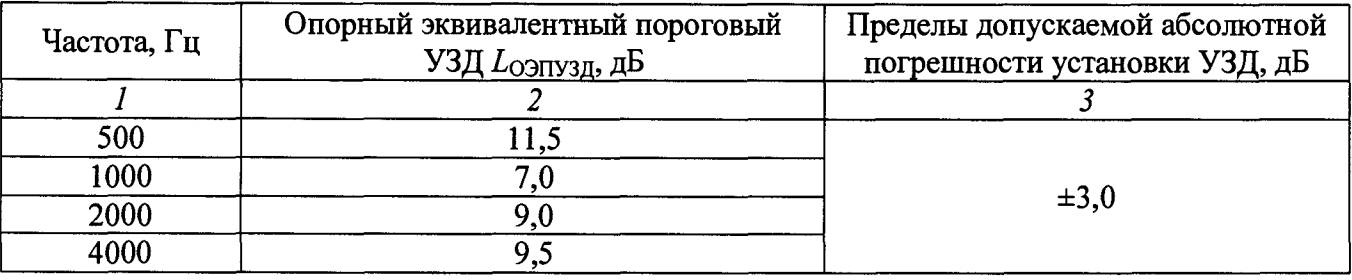

**8.3.8.4 Результаты поверки считать положительными, если значения абсолютной погрешности установки УЗД контралатеральной стимуляции находятся в пределах, приведенных в графе 3 таблицы 6.**

*8.3.9 Определение абсолютной погрешности установки уровня звукового давления стимула при ипсилатеральном прослушивании*

**8.3.9.1 Собрать схему в соответствии с рисунком 4.**

**8.3.9.2 Для определения абсолютной погрешности установки УЗД при ипсилатеральном прослушивании импедансометр перевести в режим «Тимпанометрия и рефлексометрия» путем нажатия клавиши «TYMP REFLEX». Затем нажать клавишу «IPSI», установить частоту стимула равной 500 Гц и подать ипсилатеральный стимулирующий сигнал. После этого записать значение УЗД стимулирующего сигнала, измеренное с помощью измерителя акустического многофункционального ЭКОФИЗИКА. Измерения повторить на следующих частотах: 1 кГц (только для частоты тона 226 Гц), 2 кГц, 4 кГц.**

**8.3.9.3 Абсолютную погрешность установки уровня звукового давления стимула AZ, дБ, определить по формуле (7):**

$$
\Delta L = L_{\text{H3M}} - L_{\text{H0M}} - L_{\text{K0p}} \tag{7}
$$

где L<sub>ном</sub>- номинальный уровень звукового давления стимула, дБ; L<sub>кор</sub> - коррекция, устанавливаемая производителем, дБ (см. таблицу 7);  $L_{H3M}$  - УЗД стимула, измеренный с **помощью измерителя акустического многофункционального ЭКОФИЗИКА, дБ.**

Таблица 7

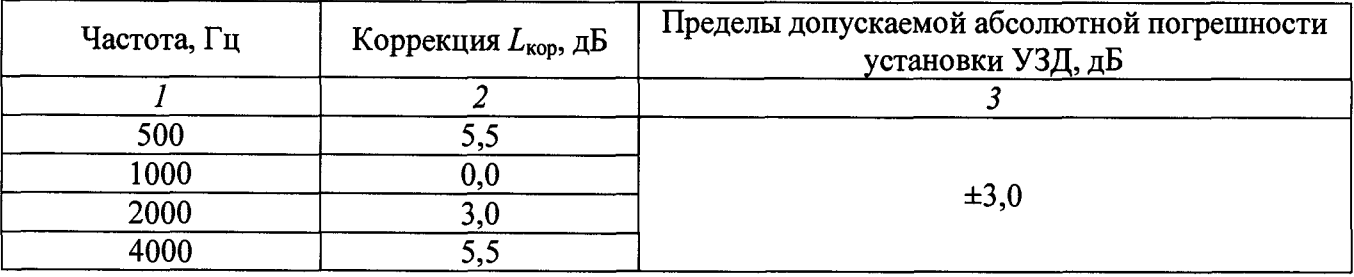

**8.3.9.4 Результаты поверки считать положительными, если значения абсолютной погрешности установки уровня звукового давления стимула при ипсилатеральном прослушивании находятся в пределах, приведенных в графе 3 таблицы 7.**

*8.3.10 Определение коэффициента нелинейных искажений стимула при контралатеральном прослушивании*

**8.3.10.1 Собрать схему в соответствии с рисунком 3 с использованием измерителя нелинейных искажений, подключаемого к выходу «А» измерителя акустического многофункционального ЭКОФИЗИКА, работающего в режиме «ЭкоЗвук».**

**8.3.10.2 Для определения коэффициента нелинейных искажений для контралатерального стимулирующего сигнала импедансометр в режим «Тимпанометрия и рефлексометрия» путем нажатия клавиши «TYMP REFLEX». Предварительно отменить ипсилатеральную рефлексометрию, нажав на кнопку «1000 HZ». Затем нажать клавишу «CONTRA», установить частоту стимула равной 500 Гц и подать контралатеральный стимулирующий сигнал. После этого записать значение коэффициента нелинейных искажений, измеренное с помощью измерителя нелинейных искажений. Измерения повторить на следующих частотах: 1 кГц (только для частоты тона 226 Гц), 2 кГц, 4 кГц.**

**8.3.10.3 Результаты испытаний считать положительными, если измеренные значения коэффициента нелинейных искажений стимула при контралатеральном прослушивании не превышают 5,0** *%.*

*8.3.11 Определение коэффициента нелинейных искажений стимула при ипсилатеральном прослушивании*

**8.3.11.1 Собрать схему в соответствии с рисунком 4 с использованием измерителя нелинейных искажений, подключаемого к выходу «А» измерителя акустического многофункционального ЭКОФИЗИКА, работающего в режиме «ЭкоЗвук».**

**8.3.11.2 Для определения коэффициента нелинейных искажений для ипсилатерального стимулирующего сигнала импедансометр перевести в режим «Тимпанометрия и рефлексометрия» путем нажатия клавиши «TYMP REFLEX». Затем нажать клавишу «IPSI», установить частоту стимула равной 500 Гц и подать ипсилатеральный стимулирующий сигнал. После этого записать значение УЗД стимулирующего сигнала, измеренное с помощью измерителя нелинейных искажений. Измерения повторить на следующих частотах: 1 кГц (только для частоты тона 226 Гц), 2 кГц, 4 кГц.**

**8.3.11.3 Результаты испытаний считать положительными, если измеренные значения коэффициента нелинейных искажений стимула при ипсилатеральном прослушивании не превышают 5,0 %.**

*8.3.12 Определение относительной погрешности установки частоты зондирующего сигнала*

**8.3.12.1 Собрать схему в соответствии с рисунком 4.**

**8.3.12.2 Для определения относительной погрешности частоты зондирующего сигнала импедансометр перевести в режим «Тимпанометрия» путем нажатия клавиши «TYMP». Подать зондирующий сигнал, затем записать значение частоты зондирующего сигнала, измеренное**

**мультиметром. Подача зондирующего сигнала производится после плотного (без индикации утечки - зеленый цвет индикатора) подсоединения зонда к камере связи.**

**8.3.12.3 Относительную погрешность установки частоты зондирующего сигнала** определить по формуле (1), где  $F_{\text{H3M}}$  – значение частоты, измеренное с помощью мультиметра,  $\Gamma$ ц,  $F_{\text{HOM}}$  – номинальное значение частоты зондирующего сигнала,  $\Gamma$ ц.

**8.3.12.4 Результаты поверки считать положительными, если значения относительной погрешности установки частоты зондирующего сигнала находятся в пределах ±2,0 %.**

#### *8.3.13 Определение абсолютной погрешности УЗД зондирующего сигнала*

**8.3.13.1 Собрать схему в соответствии с рисунком 4.**

**8.3.13.2 Для определения абсолютной погрешности уровня прослушивания зондирующего сигнала импедансометр перевести в режим «Тимпанометрия» путем нажатия клавиши «ТУМР». Подать зондирующий сигнал и записать значение УЗД зондирующего сигнала, измеренное с помощью измерителя акустического многофункционального ЭКОФИЗИКА.**

**8.3.13.3 Абсолютную погрешность уровня звукового давления зондирующего сигнала** *AL* определить как разность между измеренным значением  $L_{H3M}$  и номинальным значением уровня звукового давления ( $L_{\text{HOM}}$ =85,5 дБ для 226 Гц,  $L_{\text{HOM}}$ =75,0 дБ для 1000 Гц) по формуле (8):

$$
\Delta L = L_{\text{H3M}} - L_{\text{H0M}},\tag{8}
$$

**8.3.13.4 Результаты поверки считать положительными, если значения абсолютной погрешности УЗД зондирующего сигнала находятся в пределах ±2,0 дБ.**

*8.3.14 Определение коэффициента нелинейных искажений зондирующего сигнала*

**8.3.14.1 Собрать схему в соответствии с рисунком 4.**

**8.3.14.2 Для определения коэффициента нелинейных искажений зондирующего сигнала импедансометр перевести в режим «Тимпанометрия» путем нажатия клавиши «ТУМР». Подать зондирующий сигнал и записать значение коэффициента нелинейных искажений зондирующего сигнала, измеренное измерителем нелинейных искажений.**

**8.3.14.3 Результаты поверки считать положительными, если значение коэффициента нелинейных искажений зондирующего сигнала не превышает 3,0** *%.*

*8.3.15 Определение абсолютной погрешности измерения эквивалентного объема* **8.3.15.1 Собрать схему в соответствии с рисунком 5.**

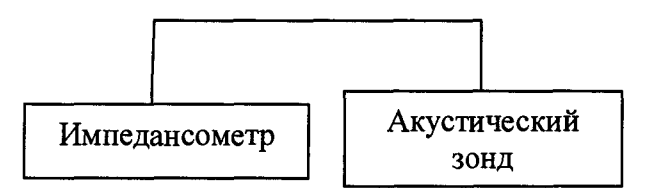

**8.3.15.2 Для определения абсолютной погрешности измерений эквивалентного объема импедансометр перевести в режим «Тимпанометрия» путем нажатия клавиши «ТУМР». Измерение производится после плотного подсоединения зонда к тестовой полости. По показаниям импедансометра зарегистрировать измеренное значение эквивалентного объема полости. Измерения произвести для полостей объемом 0,2; 0,5; 2,0; 5,0 мл.**

**8.3.15.3 Абсолютную погрешность измерений эквивалентного объема определить как разность между измеренным и номинальным значениями эквивалентного объема тестовой полости.**

**8.3.15.4 Результаты поверки считать положительными, если значения абсолютной погрешности измерений эквивалентного объема находятся в пределах, указанных в таблице 8.**

Таблица 8

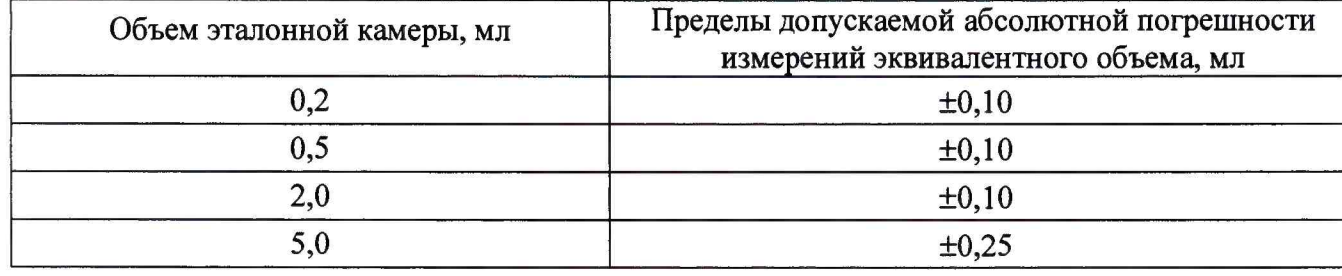

### **9 ОФОРМЛЕНИЕ РЕЗУЛЬТАТОВ ПОВЕРКИ**

**9.1 При положительных результатах поверки на импедансометр выдается свидетельство установленной формы.**

**9.2 В случае отрицательных результатов поверки, поверяемый импедансометр к дальнейшему применению не допускается. На него выдается извещение о непригодности к применению с указанием причин забракования.**

**Начальник отдела 340 ФГУП «ВНИИФТРИ»**

**А.С. Николаенко**

**Заместитель начальника отдела 340 ФГУП «ВНИИФТРИ»**

**В.П. Авраменко**